#### Laboratorio - GlusterFS

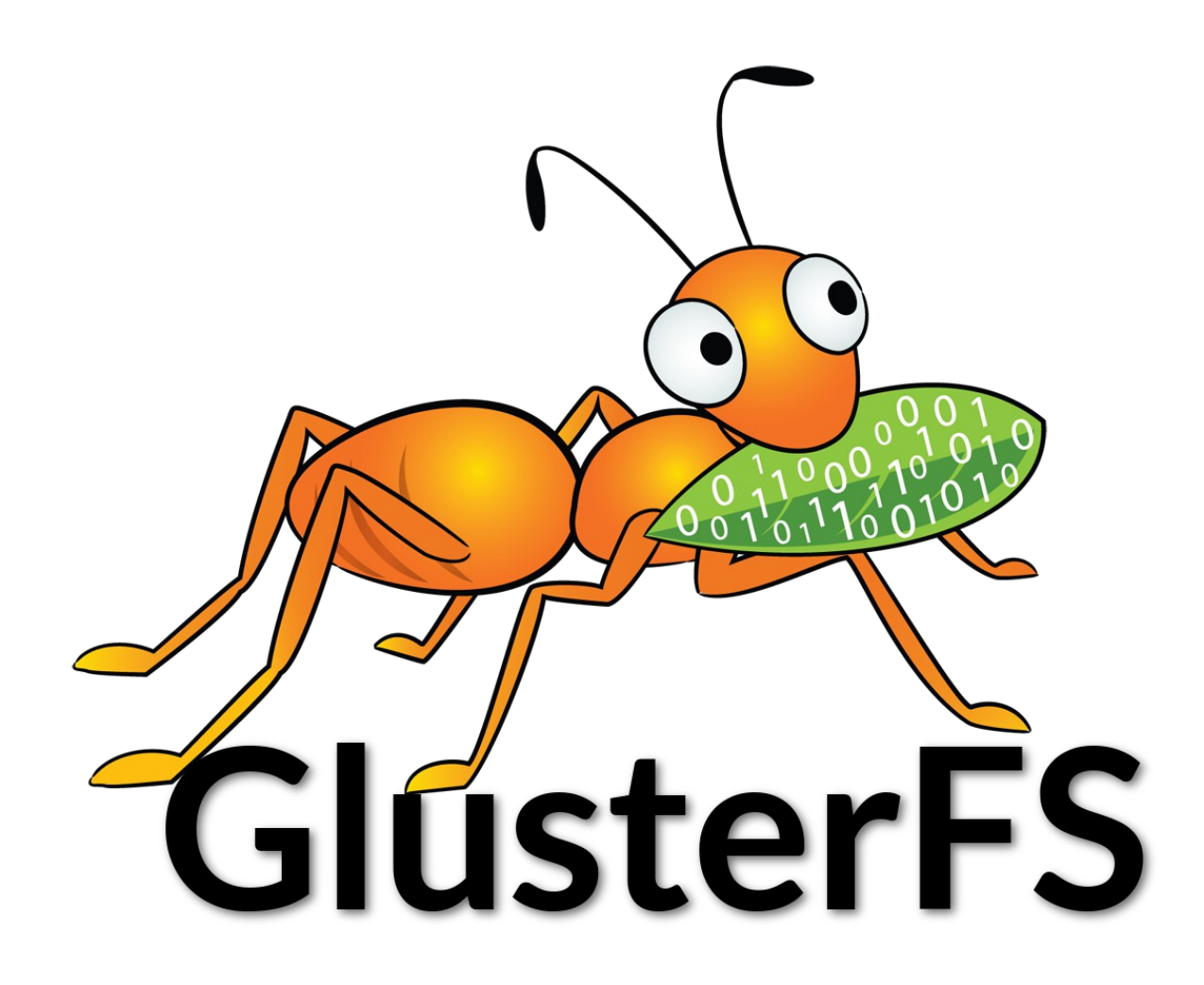

## VMs

- Tre macchine virtuali:
	- Una client, due server Gluster
- I due server gluster ciascuna devono avere:
	- due dischi (uno per il SO, l'altro per brick);
	- 1 GB RAM;
	- Network
- Il client solo un disco

## Installazione - 1

#### ● Installare Gluster:

- *yum install glusterfs*;
- sudo yum -y install openssh-server wget fuse fuse-libs openib libibverbs
- Disabilitare firewall tra servers (x semplicita'):
	- *iptables -I INPUT -p all -s <ip-address> -j ACCEPT*
- Aprire TUTTO: N.B. da root
	- *sudo iptables -F (disabilita temporaneamente tutte le regole del firewall)*
	- *service stop iptables*
	- *systemctl disable firewalld*
- Partizionare secondo disco (il brick Gluster):
	- *fdisk /dev/vdb*
		- "*n*" creare nuova partizione
		- "*p*" partizione primaria
		- "1" partition number
		- Primo cilindro: premere invio (valore default ok)
		- ultimo cilindro: premere invio (valore default ok)
		- w salva ed esci

## Installazione - 2

- Installare pacchetti server: yum install glusterfs-server
- Creare partizione con filesystem XFS su disco appena partizionato:
	- *mkfs.xfs -i size=512 /dev/vdb1*
		- se il comando non va: installare xfsprogs (yum install...)
- "montare" il disco:
	- Creare cartella: *mkdir -p /export/vdb1*;
	- *mount -t xfs /dev/sdb1 /export/vdb1;*
	- creare cartella brick di glusterfs: *mkdir /export/vdb1/brick*
- Impostare il montaggio automatico del disco:
	- *echo "/dev/sdb1 /export/vdb1 xfs defaults 0 0" >> /etc/fstab*

XFS: eXtended File System: file system locale in grado di gestire 16 exabyte

## Installazione - 3

- Creare il "trusted pool":
	- *gluster peer probe [ip\_addr]*;
- Creare volume Gluster distribuito:
	- *gluster volume create gv0 [ip\_addr1]:/export/vdb1/brick [ip\_addr2]:/export/vdb1/brick*
- Avviare volume:
	- *gluster volume start gv0*

# **Testing**

● *gluster volume info*

## Lato client

- Installare pacchetti necessari:
	- *sudo yum -y install openssh-server wget fuse fuse-libs openib libibverbs*
- Installare client GlusterFS:
	- *yum -y install glusterfs-fuse*
- Creare cartella dove montare FS:
	- *mkdir -p /mnt/glusterVolume*
- Montare FS:
	- *Mount -t glusterfs [IPserver:nomevolume] /mnt/glusterVolume*

# **Testing**

- Copiare file nel FS gluster
	- **cp boh /mnt/glusterVolume**
- Verificare spazio disponibile (client):
	- *df -h*
- Controllare lato server contenuto brick
	- du /export/sdb<sup>2</sup> sottocartelle

## Volume replicato

- Eliminare altro volume:
	- *gluster volume delete gv0*
- Creare volume Gluster replicato (2 repliche):
	- *gluster volume create gv0 replica 2 [ip\_addr1]:/export/sdb1/brick [ip\_addr2]:/export/sdb1/brick*

## Aggiungere bricks

- Creare altre due servers;
- Aggiungere servers al "trusted pool";
- Aggiungere bricks al volume:
	- *Gluster volume add-brick [nomevolume] [server:cartella]*

#### GlusterFS come backend per VirtualBox

● VirtualBox conserva le VMs in

~/VirtualBox Vms/

● Possiamo montare il volume GlusterFS in quella cartella!